# **SSL Certificate - Zeus** Installation Guide

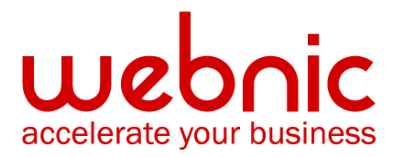

## **Installation Instructions for Zeus Server**

#### **Step 1. Download the Symantec Intermediate CA Certificates**

- 1. Download the Intermediate CA certificate from [here.](https://knowledge.symantec.com/support/ssl-certificates-support/index?page=content&actp=CROSSLINK&id=INFO657) Select the appropriate Intermediate CA certificate for your SSL Certificate type.
- 2. Copy the Intermediate CA certificate and paste it on a Notepad.
- 3. Save the file as **intermediate.pub**. The file can be saved somewhere easy to access. For example: **/usr/local/ssl**

#### **Step 2. Download your SSL Certificate**

- 1. The Symantec certificate will be sent by email. The certificate is included as an attachment (Cert.cer) and it is also imbedded in the body of the email.
- 2. Copy and paste the certificate into a text file using Vi or Notepad and save as **my.pub**.

The text file should look like: -----BEGIN CERTIFICATE-----

[encoded data]

-----END CERTIFICATE-----

3. Save the file along with the Intermediate file into a directory on the server. For example: **/usr/local/ssl**

### **Step 3. Install the SSL Certificate**

1. Creating a chained certificate is a matter of performing a few command line operations to 'cat' or combine your public certificate and the Symantec Intermediate certificate together.

**NOTE:** These operations cannot currently be performed from the web Admin Interface. In an example, if your public certificate is in the file 'my.pub' and the Intermediate certificate

is in the file 'Intermediate.pub', type the following command:

## **cat my.pub intermediate.pub > chained.pub**

- 2. Open the **Zeus Web Controller**. For example: **http://server:9090**
- 3. From the left-hand menu click **SSL Certificates**
- 4. Open the **chained.pub** file that was created earlier and copy all of the text. Paste this into the certificate text box.
- 5. Click **Ok**

Verify certificate installation using the [Symantec Installation Checker.](https://cryptoreport.websecurity.symantec.com/checker/views/certCheck.jsp)